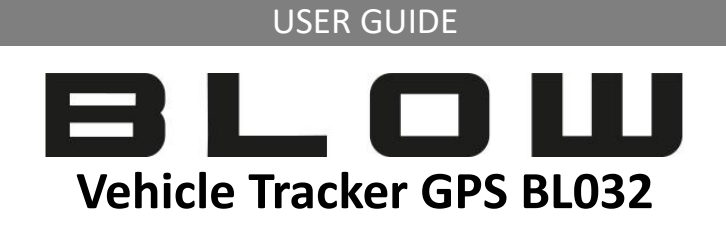

Thank you for purchasing vehicle GPS tracker. It's for monitoring and protect the vehicles from stealing with U-blox GPS and GSM/GPRS technology.

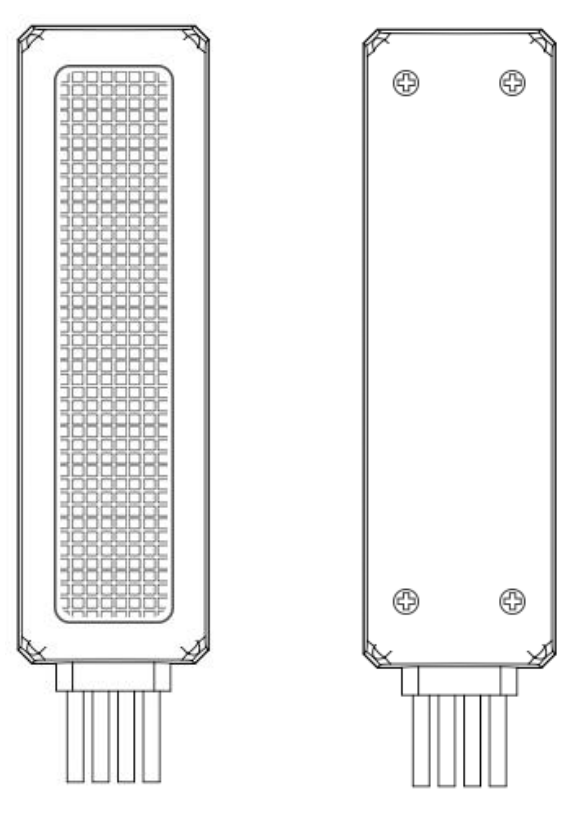

## **Function**

GPS+AGPS+3LBS positioning function Real time tracking Historical track Geo-fence Over-speed Alarm Lower power alarm

## **Parameters**

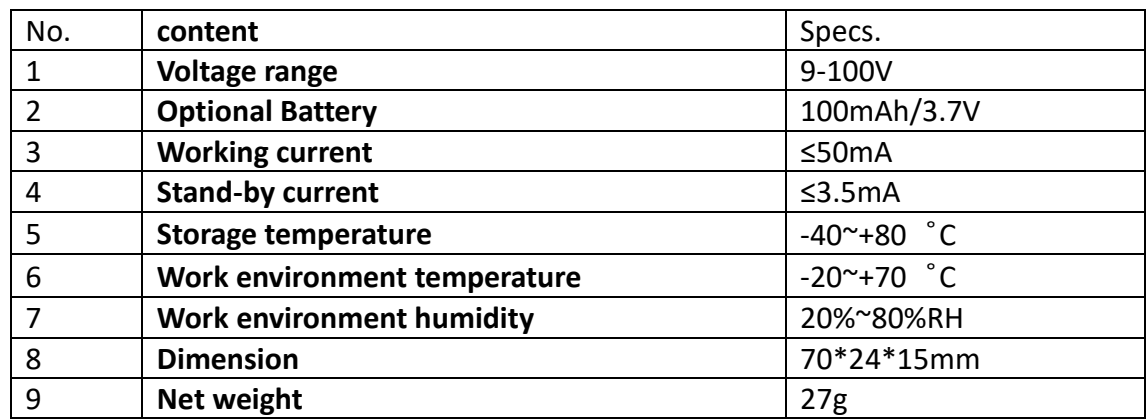

# **SIM CARD installation**

### **Information**

- Micro SIM card ( 12\*15mm)
- The SIM card gap inward
- The SIM card chip towards the down
- The SIM card is not included in the package. any SIM card which support GSM 2G can work and be available from the user's local operator.

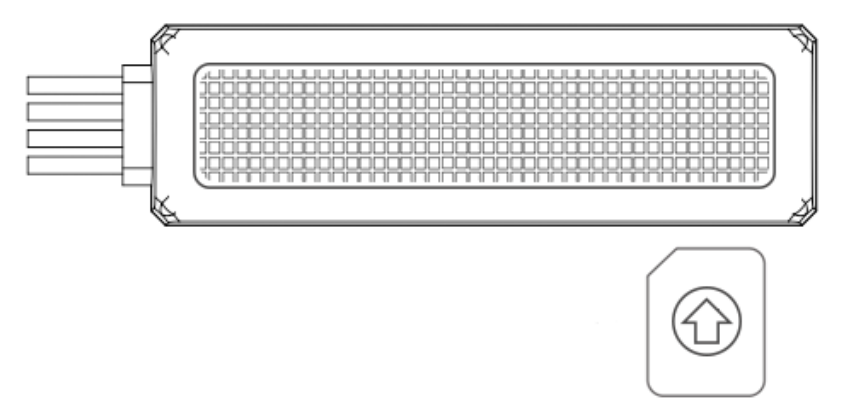

SIM CARD MICRO SIM

# **Wiring diagram.**

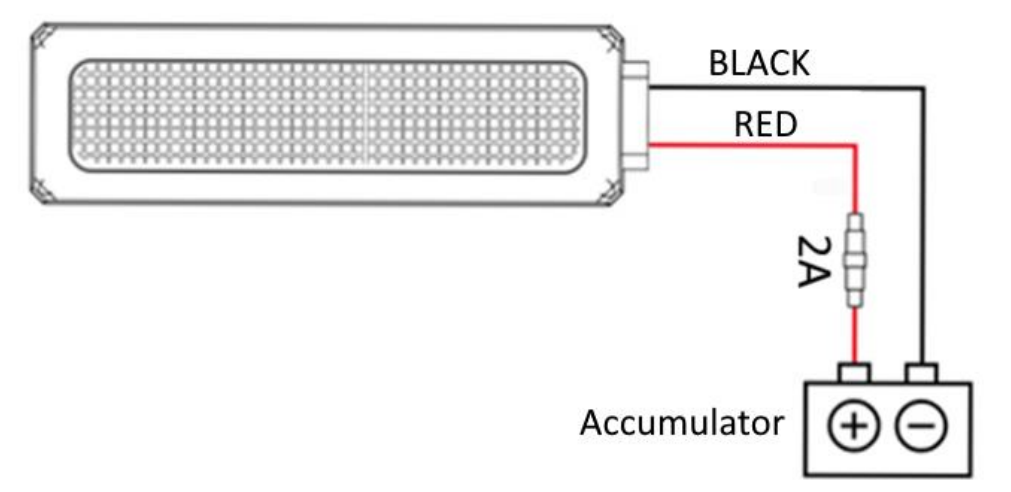

## **Led indicator:**

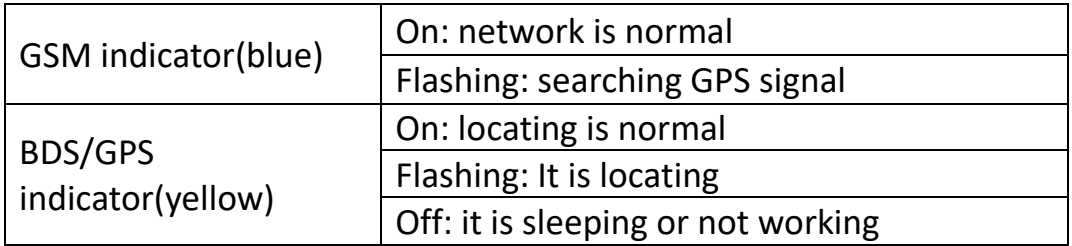

### **Configuration and Operation by SMS GPRS Setting**

In order to use the GPRS function, the user needs to setup the APN by sending SMS command.

--what is APN? Access Point name(APN) is the name used to identify a general packet radio service (GPRS) bearer service in the GSM mobile network. The APN defines the type of service that is provided in the packet data connection.

- Make sure that the SIM card in the tracker supports the GPRS function.

- The APN can be acquired from your local GSM operators.

Command: APN,APN information,user name,password#

Note: Some APN without user name and password,so please leave it blank. For example: APN,internet,123,456# (with the user name and password) APN, internet# (without the user name and password)

#### **To Set the Center Number**

Command: CENTER,A,phone number#

Delete the Center Number Command: CENTER,D#

#### **Set up data upload time interval**

Command:TIMER,30# The time must be a multiple of 10.

range:10s-60s

**Reboot device**

Command: RESET#

**Checking Settings**

Command: PARAM#

#### **Configure server adress ip and port**

Command: SERVER,1,your ip,your port#

**Query Google map link**

Command: URL#

#### **Over speed alert setting**

Command: SPEEDING,speed,way of alarm# For example: SPEEDING,120,3# Speed range:60-220km/h Way of alarm:1:by phone; 2,by SMS;3,by phone and SMS; Default way of alarm is 1. Only the center number can get the alert.

#### **Restore Factory Setting**

Command: Factory#

#### USER GUIDE

# **Platform www and mobile application**

Login to:

a) Platform **[www.gps903.net](http://www.gps903.net/)**.

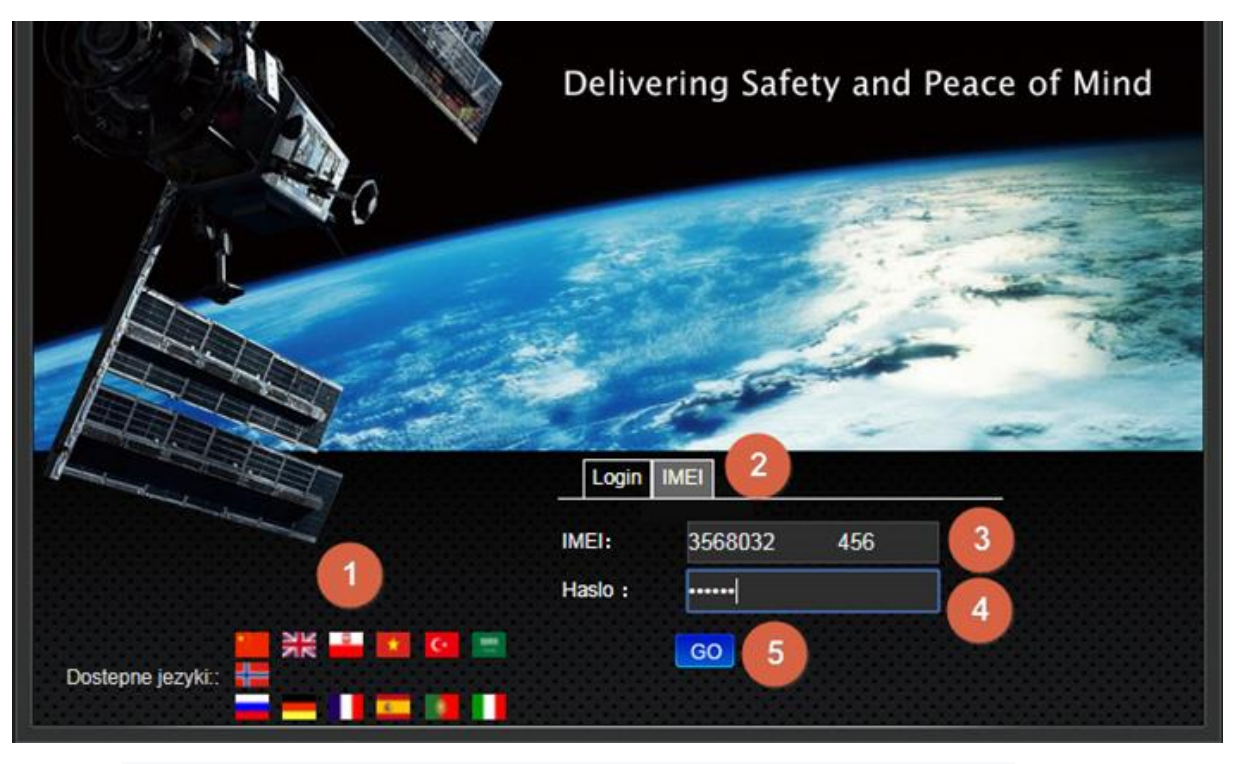

- − Choose your language by selecting the appropriate flag (1),
- − Select the IMEI (2),
- − Enter the device UID number (3),
- − Then enter the device password (4); (default: 123456),
- − Click GO (5) to log in to the platform.

b) Mobile application.

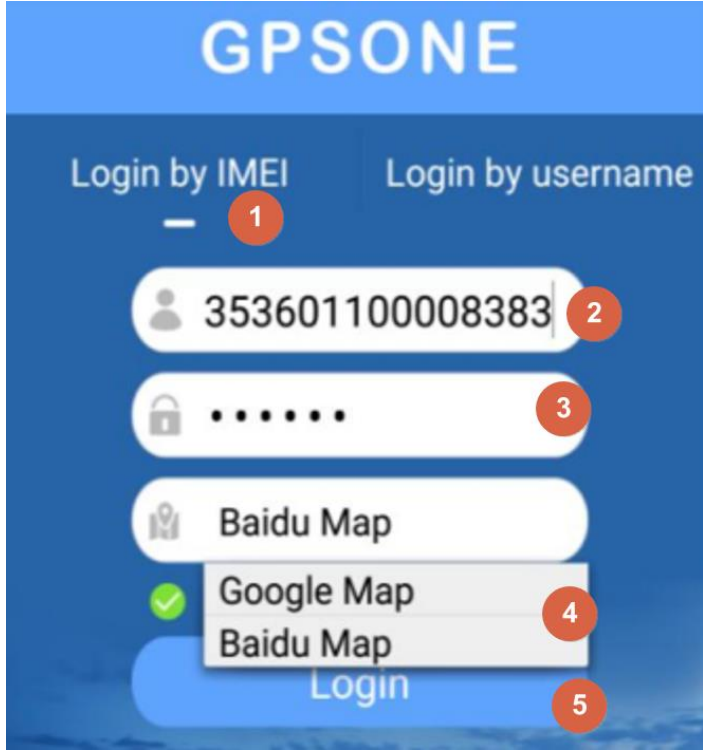

− Download the GPSONE application from Google Play or iOS app, and instal

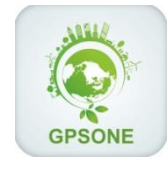

- − Click "Login\_by\_IMEI" (1),
- − Enter the tracker UID (2),
- − Enter password (3) (default 123456) ,
- − Choose the maps
- − Click "login" (5) to login to the platform.

## **Information**

Made in ChRL for:

PROLECH R. i S. Leszek Sp. J. Stary Puznów 58B 08-400 Garwolin, Polska www.blow.com.pl

Service:

Serwis BLOW Stary Puznów 58B 08-400 Garwolin, Polska www.blow.com.pl

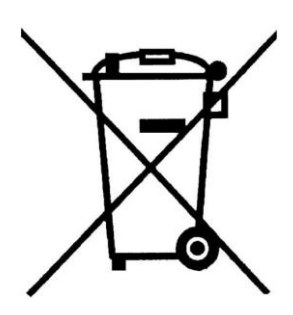

Electrical equipment marked with the bin icon cannot be disposed of along with ordinary municipal waste. Such equipment should be collected and recycled.

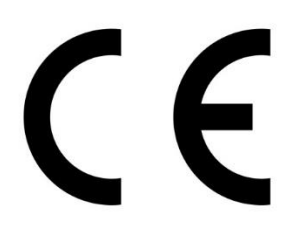

# **FAQ:**

**Q:Why can the device not be located or locating is not stable?**

A:GSM signal is weak, such as in the building or basement.

## **Q:Why is the device offline?**

A.1:There is no GSM signal.

A.2:There is no network coverage in this area.

A.3:Sim card in the devices ran out of money.

A.4:Inserting sim card incorrectly, please check it.

A.5:SIM card is damaged or invalid.